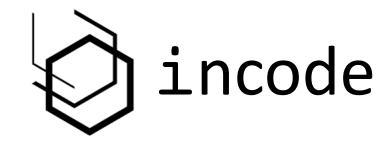

# Using events to unit test smart contracts with Truffle

By Rosco Kalis

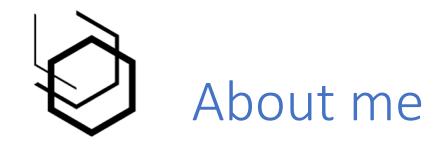

- Software Engineer at Incode
- Graduate Student at University of Amsterdam
- Open Source Advocate
- Ethereum Smart Contract Developer
  - Blockchain-validated audit trail
  - ConsenSys Developer Program Decentralised casino

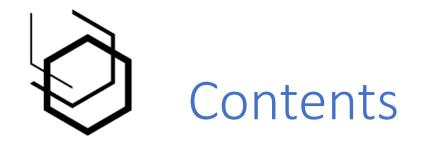

- Introduction to events
- Events in dapps
- Events in unit tests

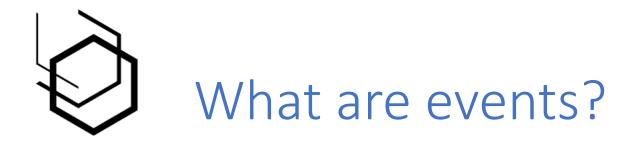

- Log of smart contract usage
- Stored in transaction log
- Can have indexed arguments for searching

event Bet(address indexed player, bytes32 qid, uint256 betSize, uint8 betNumber);

- event Play(address indexed player, bytes32 qid, uint256 betSize, uint8 betNumber, uint8 winningNumber);
- event Payout(address indexed winner, bytes32 qid, uint256 payout);

emit Bet(msg.sender, qid, betValue, number);

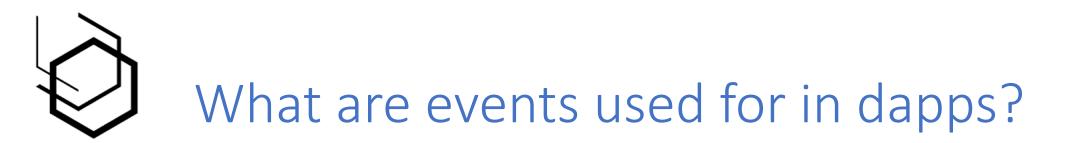

- Logging smart contract functionality & updating user interface
- Event.watch() & Event.get()
- Filtering on indexed parameters

```
const betEvent = deployedRoulette.Bet({player: account}, {fromBlock: 0, toBlock: 'latest'});
const playEvent = deployedRoulette.Play({player: account}, {fromBlock: 0, toBlock: 'latest'});
const payoutEvent = deployedRoulette.Payout({player: account}, {fromBlock: 0, toBlock: 'latest'});
```

```
betEvent.get(this.initialiseBets);
betEvent.watch(this.addBet);
```

```
playEvent.get(this.initialiseBets);
playEvent.watch(this.addBet);
```

```
payoutEvent.get(this.initialiseBets);
payoutEvent.watch(this.addBet);
```

## Eth Roulette

| Select Account<br>Address<br>0x16c1a94c8C027c01 | 011A4097D24dF55893CFb5D2 | D268 👻       |              |                |        |  |
|-------------------------------------------------|--------------------------|--------------|--------------|----------------|--------|--|
| Roulette Player                                 | Roscoin Market           |              |              |                |        |  |
| Bet<br>Bet Number<br>10                         | Bet Amount               | Bet          |              |                |        |  |
| Current Bets                                    |                          |              |              |                |        |  |
| Bet Size                                        |                          |              | Block Number | Bet Number     |        |  |
| Bet History                                     |                          |              |              |                |        |  |
| Bet Size                                        |                          | Block Number | Bet Number   | Winning Number | Payout |  |
| 0.1                                             |                          | 15           | 10           | 33             |        |  |
|                                                 |                          |              |              |                |        |  |

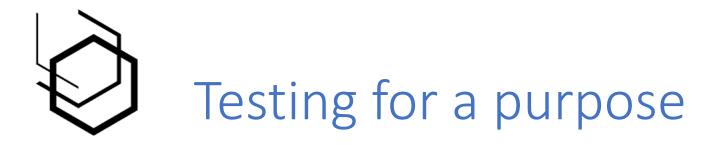

- Tests should be based on actual application usage
- Solidity testing vs JavaScript testing

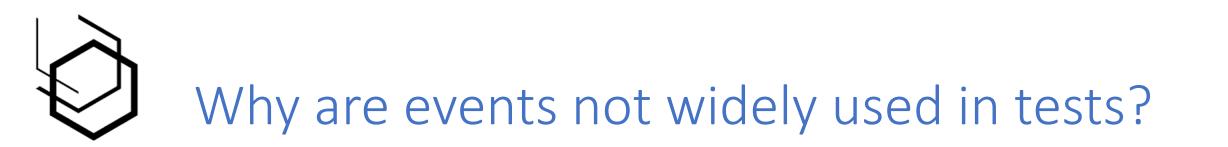

- Cumbersome to use Event.watch() in unit tests
- Logs are difficult to parse

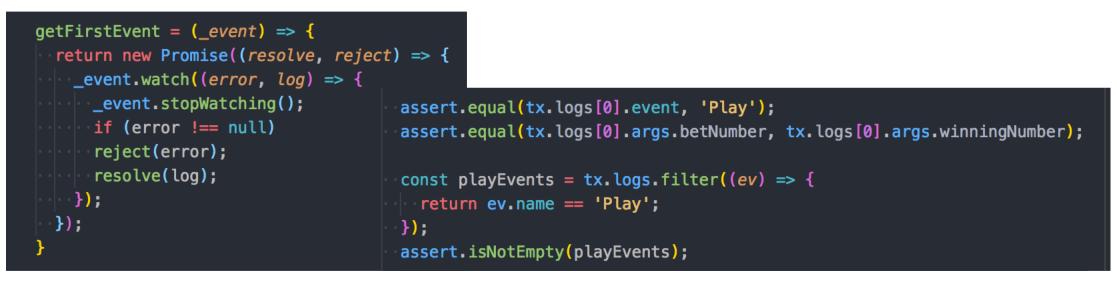

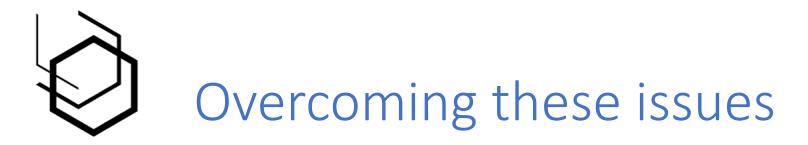

- Don't go through logs manually
- Libraries
  - contract-events
  - truffle-assertions

### ⁰ Quick Usage Guide

Install from NPM: npm i contract-events .

Import and initalise object:

let DebugEvents = require('contract-events'); let debugEvents = new DebugEvents(Flight);

#### Actual Usage in code

const tx = await flight.book(1, {from: customer});

debugEvents.setTx(tx);

let bookingEvents = debugEvents.getEvent('SeatBooked'); // or let bookingEvents = debugEvents.setTx(tx).getEvent('SeatBooked');

#### truffleAssert.eventEmitted(result, eventType[, filter][, message])

The eventEmitted assertion checks that an event with type eventType has been emitted by the transaction with result result . A filter function can be passed along to further specify requirements for the event arguments:

```
truffleAssert.eventEmitted(result, 'TestEvent', (ev) => {
    return ev.param1 === 10 && ev.param2 === ev.param3;
});
```

When the filter parameter is omitted or set to null, the assertion checks just for event type:

truffleAssert.eventEmitted(result, 'TestEvent');

Optionally, a custom message can be passed to the assertion, which will be displayed alongside the default one:

truffleAssert.eventEmitted(result, 'TestEvent', (ev) => {
 return ev.param1 === 10 && ev.param2 === ev.param3;
}, 'TestEvent should be emitted with correct parameters');

The default messages are

`Event of type \${eventType} was not emitted` `Event filter for \${eventType} returned no results`

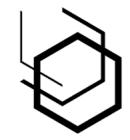

## Check that events have been emitted

truffleAssert.eventEmitted(callbackTx, 'Play', (ev) => {
 return ev.player === bettingAccount && ev.betNumber.eq(ev.winningNumber);
 });
 truffleAssert.eventEmitted(callbackTx, 'Payout', (ev) => {
 return ev.winner === bettingAccount && ev.payout.eq((BigNumber(36 \* betSize)));
 });

# • Check that events have not been emitted

```
truffleAssert.eventEmitted(callbackTx, 'Play', (ev) => {
    return ev.player === bettingAccount && !ev.betNumber.eq(ev.winningNumber);
    });
    truffleAssert.eventNotEmitted(callbackTx, 'Payout');
```

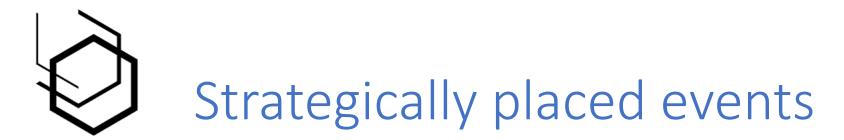

## • Test for certain preconditions

```
function payout(address winner, bytes32 qid, uint256 amount) internal {
    require(amount > 0, "Payout amount should be more than 0");
    require(amount <= address(this).balance, "Payout amount should not be more than contract balance");
    emit PrePayout(address(this).balance);
    winner.transfer(amount);
    emit Payout(winner, qid, amount);
}</pre>
```

truffleAssert.eventEmitted(tx, 'PrePayout', (ev) => {
 return ev.bankroll > MINIMUM\_BANKROLL;
})

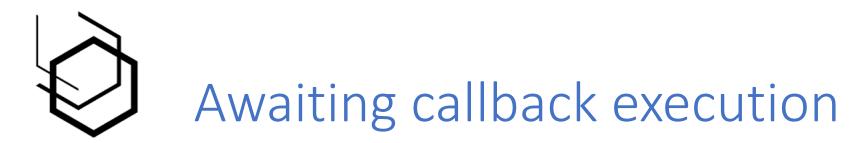

- Oraclize callback or callback from a different contract
- Would happen automatically inside dapp
- Await the event & retrieve the corresponding transaction result

```
function __callback(bytes32 qid, string result) public {
    require(msg.sender == oraclize_cbAddress(), "Can only be called from oraclize callback address");
    require(players[qid].player != address(0), "Query needs an associated player");
```

```
uint8 winningNumber = uint8(parseInt(result));
PlayerInfo storage playerInfo = players[qid];
```

emit Play(playerInfo.player, qid, playerInfo.betSize, playerInfo.betNumber, winningNumber);

```
await roulette.bet(betNumber, {from: bettingAccount, value: betSize});
let playEvent = await getFirstEvent(roulette.Play({fromBlock: 'latest'}));
let callbackTx = await truffleAssert.createTransactionResult(roulette, playEvent.transactionHash);
```

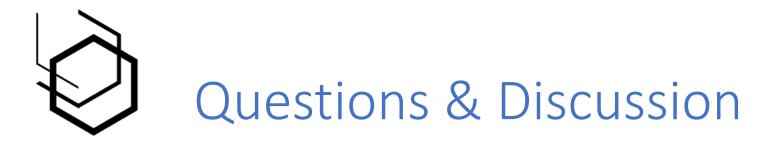

How would you use events in your unit tests?

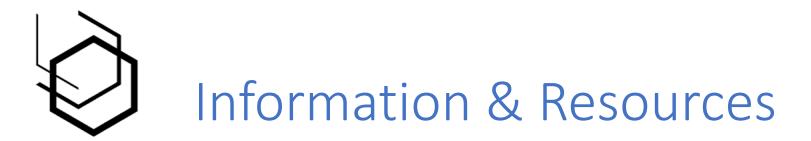

kalis.me incode.org github.com/rkalis twitter.com/RoscoKalis kalis.me/check-events-solidity-smart-contract-test-truffle github.com/rkalis/truffle-assertions github.com/smallbatch-apps/contract-events github.com/zulhfreelancer/truffle-events